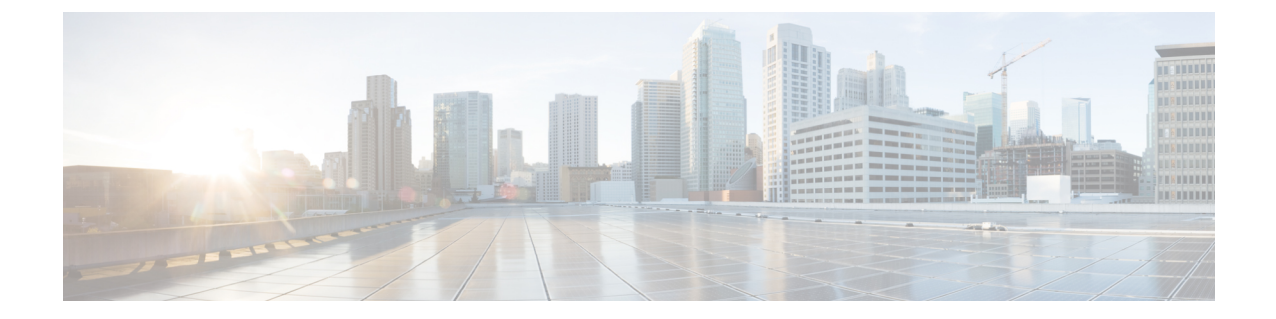

# 非双方向オペレーティング システムのイ ンストール

この章は、次の項で構成されています。

- 非双方向オペレーティング システムのインストール (1 ページ)
- PXE、iPXE、HTTP、および HTTPS からのネットワーク ブートのサポート (2 ページ)
- nwboot.cfg ファイルの変更 (2 ページ)
- niscu.cfg ファイルの変更 (10 ページ)
- Modifying conf file の変更 (18 ページ)
- OS 展開を開始するための Python スクリプトの実行 (21 ページ)
- コマンドを使用したオペレーティング システムのインストール (21 ページ)
- niscu.cfg ファイルの例 (25 ページ)
- conf file および niscu.cfg ファイルの例 (27 ページ)

## 非双方向オペレーティング システムのインストール

非双方向サーバー構成ユーティリティ (NI-SCU) は、ユーザーの介入なしでオペレーティン グ システムを展開するのに役立ちます。

NI-SCU を使用してオペレーティング システムをインストールするには、次の手順を実行しま す。

- nwboot.cfg ファイルを変更して、ターゲット サーバー、SCU ISO ファイルの場所、ログ収 集の詳細などの情報を含めます。
- niscu.cfgConfigファイルを変更して、ターゲットサーバ、SCU ISOファイルの場所、ログ 収集の詳細などの情報を含めます。
- niscu.cfg ファイルの変更 (10 ページ)を参照してください。
- 「Modifying conf file の変更 (18 ページ)」を参照してください。
- キックスタート インストール用の応答ファイルを準備します。

**PXE**、**iPXE**、**HTTP**、および **HTTPS** からのネットワーク ブートのサポート

サンプル応答ファイルについては、「カスタム OS のインストール例」の章を参照してく ださい。

• *os\_install-4.2.yc.yyyymmddab.py* スクリプトを実行して、インストールを開始します。 「OS 展開を開始するための Python スクリプトの実行 (21 ページ)」を参照してくださ い。

# **PXE**、**iPXE**、**HTTP**、および **HTTPS** からのネットワーク ブートのサポート

リリース6.3以降では、IPv4およびIPv6を使用して次のネットワークオプションからSCUネッ トワークブートを実行できます。

- PXE
- iPXE
- HTTP
- HTTPS

上記のネットワーク ブート オプションは、CIMC vMedia などの既存のブート メディア オプ ションに加えて使用できます。

Cisco UCS M5、M6、および M7 サーバーで NISCU-XML API および NISCU-Redfish インター フェイスを使用して、上記のネットワーク オプションから SCU ISO ブートを実行できます。

リリース 6.3 以降では、HTTP/HTTPS、PXE、および IPXE を使用した非インタラクティブ オ ペレーティング システムのインストールでは、最初に nwboot.cfg ファイルを構成する必要が あります。

## **nwboot.cfg** ファイルの変更

リリース 6.3 以降では、HTTP/HTTPS、PXE、および IPXE を使用した非インタラクティブ オ ペレーティング システムのインストールでは、最初に nwboot.cfg ファイルを構成する必要が あります。

niscu.cfg ファイルは以下のセクションから構成されています。

### デフォルト

[デフォルト(Default)] セクションは、次のパラメータから構成されます。

#### 表 **<sup>1</sup> :** デフォルト セクションのパラメータ

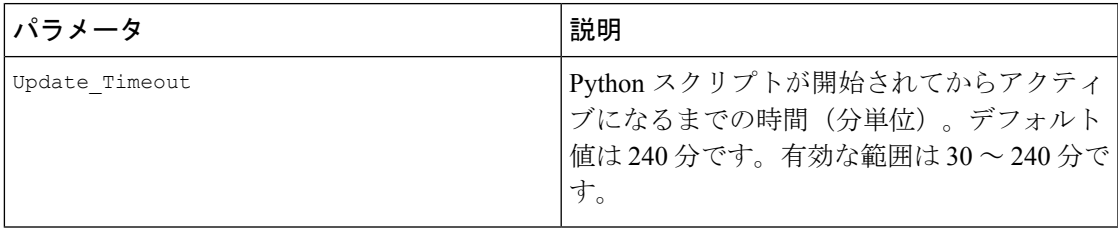

## 例

```
[defaults]
update_timeout=240
```
## **SCU** リポジトリ

SCU リポジトリ セクションは、次のパラメータから構成されます。

#### 表 **2 : SCU** リポジトリ セクションのパラメータ

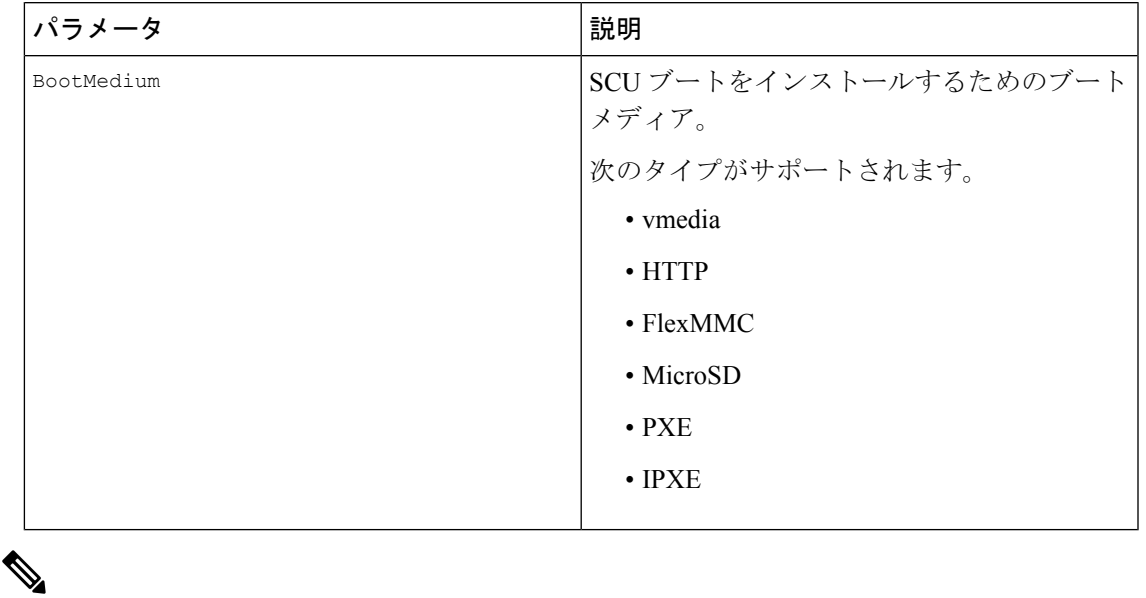

[SCUリポジトリ( **SCU Repository**)] で、それぞれのブート メディアで使用可能なフィール ドの詳細については、以下のセクションを参照してください。 (注)

### 表 **3 : HTTP** ブート メディア

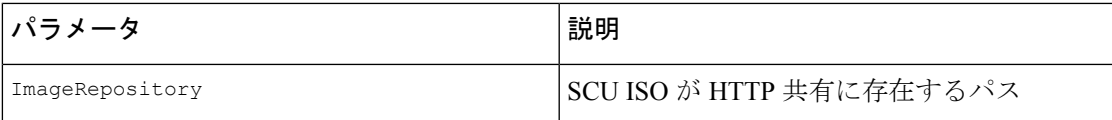

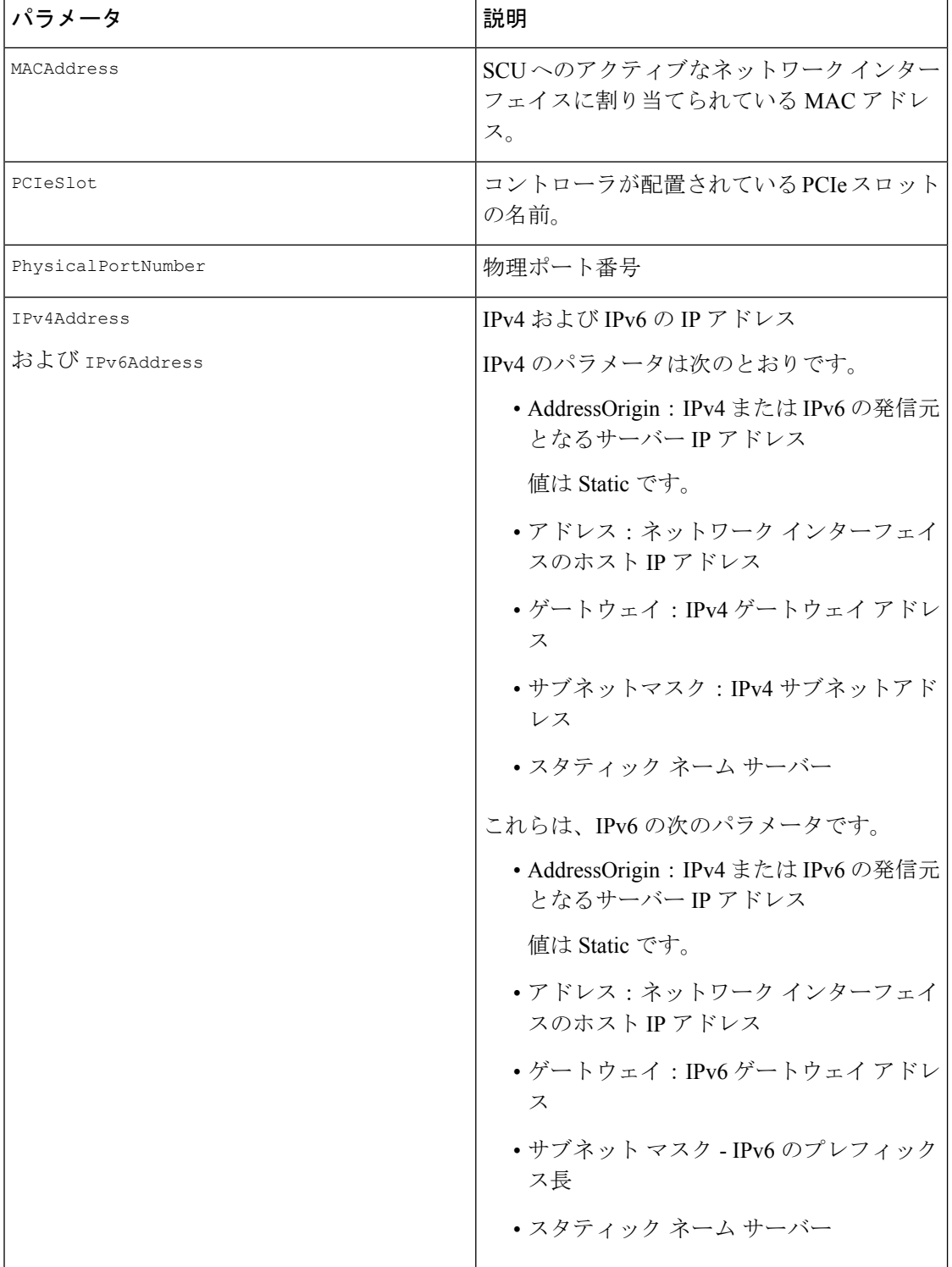

#### 表 **<sup>4</sup> : vMedia** ブート メディア

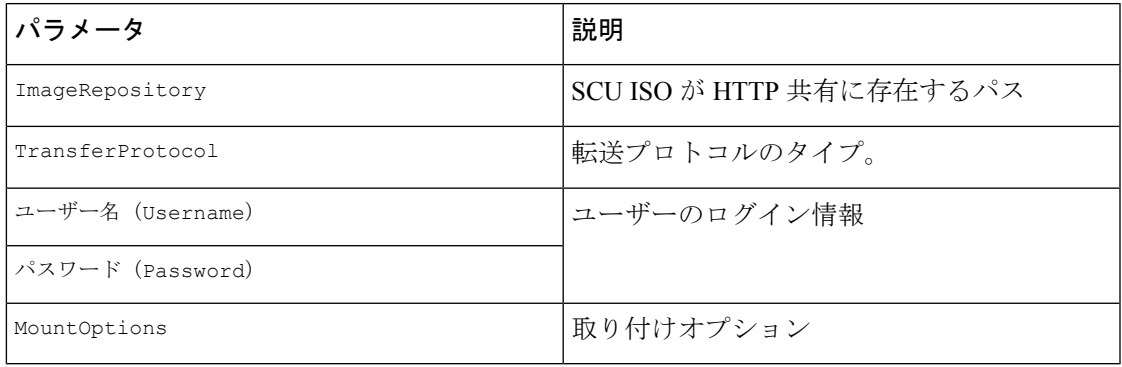

### 表 **5 : PXE** ブート メディア

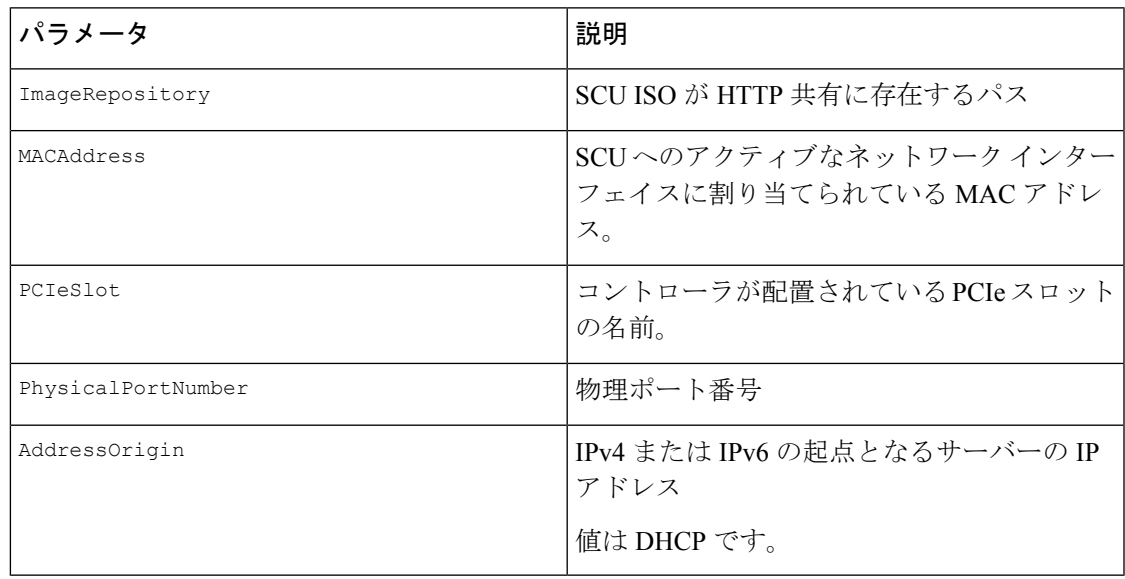

## 表 **6 : iPXE** ブート メディア

I

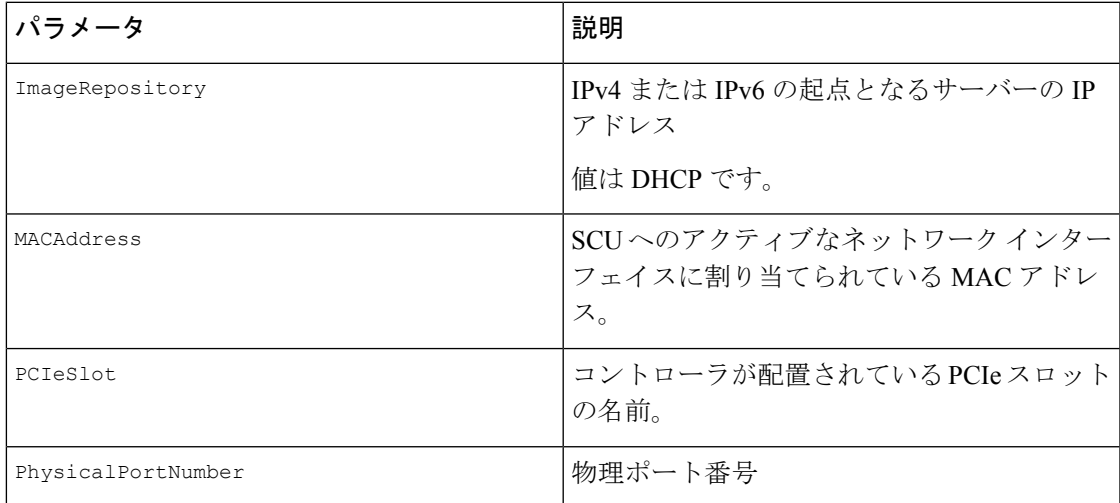

#### 例

```
"BootMedium": {
            "VMEDIA": {
                "ImageRepository": "10.10.10.1/home/nfsshare/iso/scu.iso",
                "TransferProtocol": "nfs",
                "Username": "root",
                "Password": "password",
                "MountOptions": ""
            },
            "HTTP": {
                "ImageRepository": "http://10.10.10.1:80/iso/scu.iso",
                "MACAddress": "70:df:2f:86:af:02",
                "PCIeSlot": "L",
                "PhysicalPortNumber": 1,
                "IPv4Address": {
                    "AddressOrigin": "Static",
                    "Address": "10.104.255.179",
                    "Gateway": "10.104.255.129",
                    "SubnetMask": "255.255.255.128",
                    "StaticNameServer": "64.104.76.247"
                },
                "IPv6Address": {
                    "AddressOrigin": "DHCPv6",
                    "Address": "fc00:1234::a:b:c:d",
                    "PrefixLength": 64,
                    "Gateway": "fe80::fe15:b4ff:fe97:90cd",
                    "StaticNameServer": "fe80::fe15:b4ff:fe97:90cd"
                }
            },
            "FLEXMMC": {
                "ImageRepository": "scu.iso"
            },
            "MICROSD": {},
            "PXE": {
                "ImageRepository": "ftp://10.104.255.224/pub/scu",
                "MACAddress": "70:df:2f:86:af:02",
                "PCIeSlot": "L",
                "PhysicalPortNumber": 1,
                "IPv4Address": {
                    "AddressOrigin": "DHCP"
                }
            },
            "IPXE": {
                "ImageRepository": "http://10.10.10.1/iso/scu.iso",
                "MACAddress": "70:df:2f:86:af:02",
                "PCIeSlot": "L",
                "PhysicalPortNumber": 1
            }
        }
```
#### **OS**の詳細

[OS の詳細(OS Details)] セクションで、SCU ISO イメージが存在する共有の OS リポジトリ とターゲット OS の詳細を入力します。

[OSの詳細(OSDetails)]セクションは、OSリポジトリ、vMediaブートメディア、およびター ゲット OS の次のパラメータから構成されます。

#### 表 **<sup>7</sup> : OS** リポジトリ

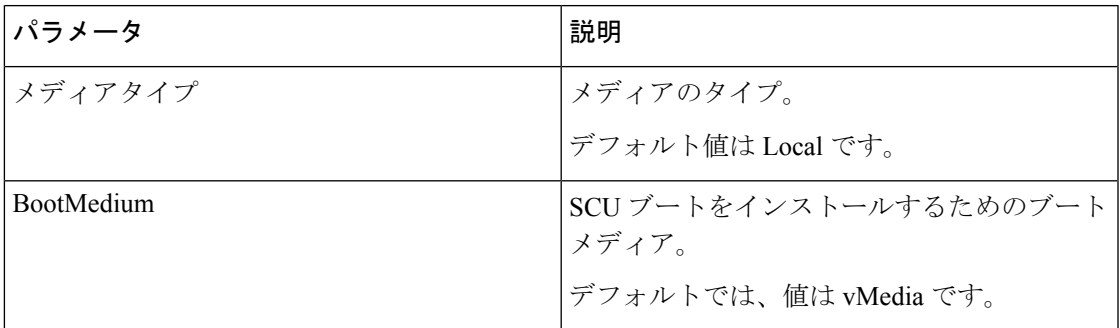

### 表 **8 : vMedia** ブート メディア

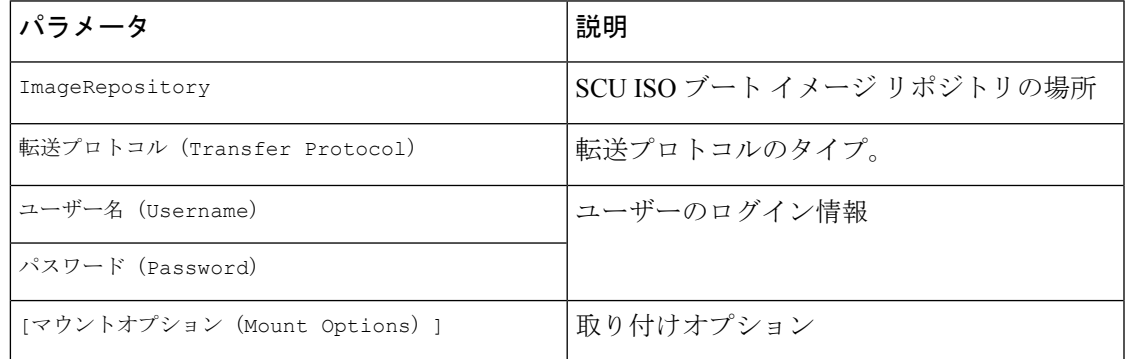

## 例

```
"OSDetails": {
        "OSRepository": {
            "MediaType": "Local",
            "BootMedium": {
                "VMEDIA": {
                    "ImageRepository":
"10.10.10.1/home/nfsshare/iso/rhel/RHEL-8.5.0-20211013.2-x86_64-dvd1.iso",
                    "TransferProtocol": "nfs",
                    "Username": "root",
                    "Password": "password",
                    "MountOptions": ""
                }
            }
        },
        "TargetOS": {
            "OSName": "rhel8u5x64",
            "OSEdition": "None"
        }
```
## ターゲット ディスク

[ターゲットディスク (Target Disk) ] セクションで、ディスクの詳細のタイプを指定します。 [ターゲットディスク (Target Disk) ] セクションは、次のパラメータから構成されます。

#### 表 **9 :** ターゲット ディスク

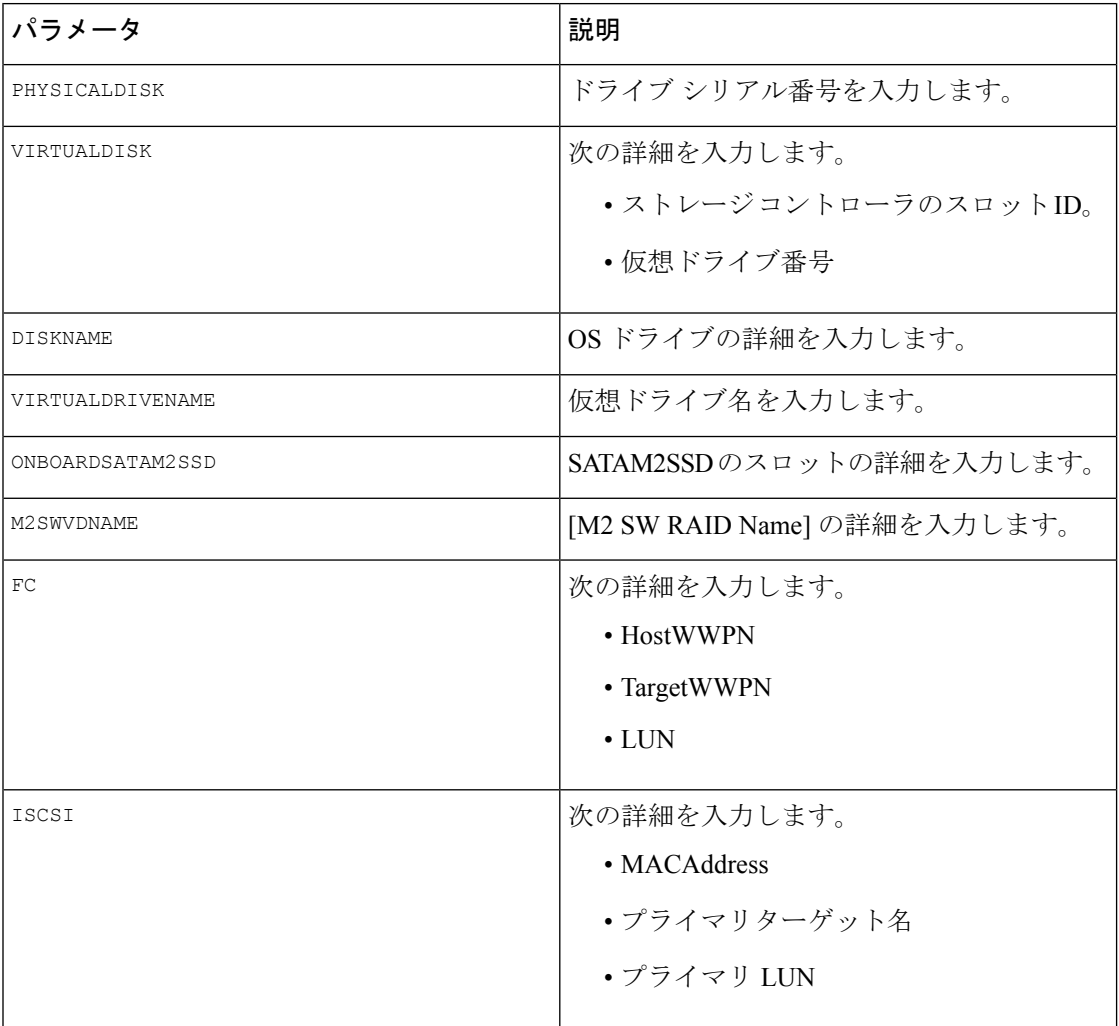

## 例

```
"TargetDisk": {
       "PHYSICALDISK": {
           "DriveSerialNumber": "06VSGVVB"
        },
        "VIRTUALDISK": {
           "StorageControllerSlotID": "MRAID",
           "VirtualDriveNumber": 0
       },
        "DISKNAME": {
           "OSDrive": "/dev/sdk"
        },
       "VIRTUALDRIVENAME": {
           "VirtualDriveName": "Hypervisor"
       },
        "ONBOARDSATAM2SSD": {
           "SATAM2SSD": "slot1"
       },
       "M2SWVDNAME": {
           "M2SWRAIDName": "RAID0"
```

```
},
        "FC": {
            "HostWWPN": "10:00:54:88:DE:A7:32:6F",
            "TargetWWPN": "50:06:01:68:3E:A0:62:22",
            "Lun": 200
        },
        "ISCSI": {
            "MACAddress": "70:DF:2F:86:AE:FD",
            "PrimaryTargetName":
"iqn.2001-05.com.equallogic:0-af1ff6-082b3ebe6-cf2005780845d665-iqn.siva-25.com",
            "PrimaryLUN": 1
        }
```
## **[**リモートログ(**Remote Log**)**]**

[リモートログ(Remote Log)] セクションで、インストール ログが保存される共有の IP アド レスとアクセスの詳細を入力します。

[リモートログ (Remote Log) ] セクションは、次のパラメータから構成されます。

表 **<sup>10</sup> : [**リモートログ(**Remote Log**)**]** セクションのパラメータ

| パラメータ                               | 説明                                                                                |
|-------------------------------------|-----------------------------------------------------------------------------------|
| ImageRepository                     | インストール中にログ ファイルが生成される<br>共有のIPアドレス。                                               |
| TransferProtocol                    | 共有へのアクセスに使用されるプロトコルタ<br>イプ。次のプロトコルがサポートされていま<br>す。<br>$\cdot$ SCP<br>$\cdot$ SFTP |
| ユーザー名(Username)<br>パスワード (Password) | 共有にアクセスするためのユーザー ログイン<br>情報。                                                      |

#### 例

```
"RemoteLog": {
       "ImageRepository": "10.10.10.10/home/nfstest/scu.log",
       "TransferProtocol": "scp",
       "Username": "root",
       "Password": "John123"
```
## 応答ファイル

[応答ファイル(Answer File)] セクションで、応答ファイルがある共有のアクセスの詳細を入 力します。応答ファイルには、OS 展開に関する詳細が含まれています。

### 例

```
"AnswerFile": {
       "ImageRepository": "10.10.10.10/home/nfstest/answerfile",
        "TransferProtocol": "scp",
```
"Username": "root", "Password": "John123"

表 **<sup>11</sup> :** 応答ファイル セクションのパラメータ

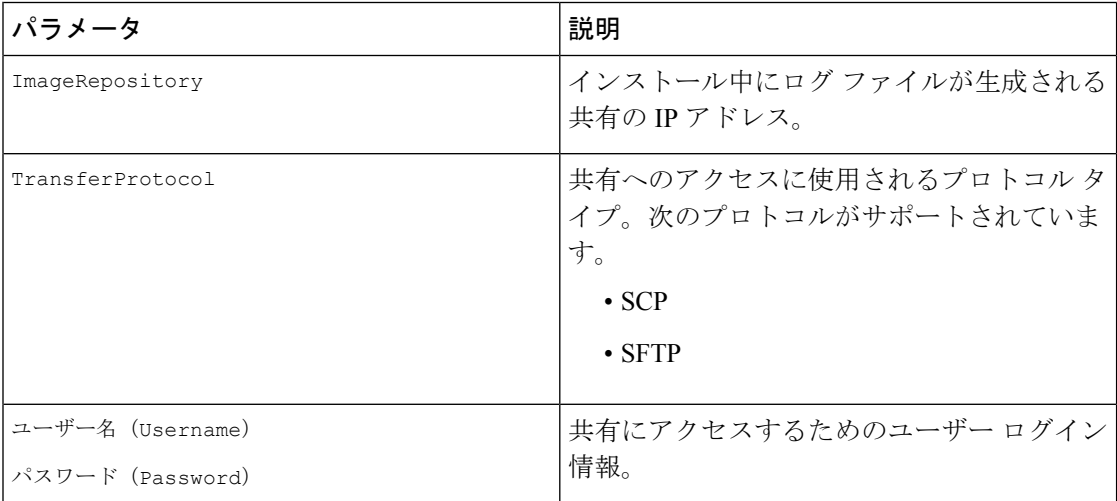

## **niscu.cfg** ファイルの変更

リリース 6.3 以降では、HTTP/HTTPS、PXE、および IPXE を使用した非インタラクティブ オ ペレーティング システムのインストールでは、最初に nwboot.cfg ファイルを構成する必要が あります。

vMedia を使用した非インタラクティブ オペレーティング システムのインストールでは、最初 に niscu.cfg ファイルを構成する必要があります。

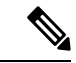

vMedia を使用した非インタラクティブ オペレーティング システムのインストール中に、 nwboot.cfg ファイルを構成する必要はありません。 (注)

niscu.cfg ファイルは以下のセクションで構成されています。

- デフォルト (11 ページ)
- SCU (11 ページ)
- NIOS Install  $(12 \lt \lt \lt \t \tfrac{1}{12})$
- ログ収集 (14 ページ)
- $\cdot$  OS  $(15 \sim -\frac{1}{2})$
- 応答ファイル (16 ページ)
- ターゲット システム (17 ページ)

各セクションには一意の名前を付ける必要があります。セクション名は、ユーザが指定しま す。

## デフォルト

[デフォルト(Default)] セクションは、次のパラメータで構成されます。

#### 表 **12 :** デフォルト セクションのパラメータ

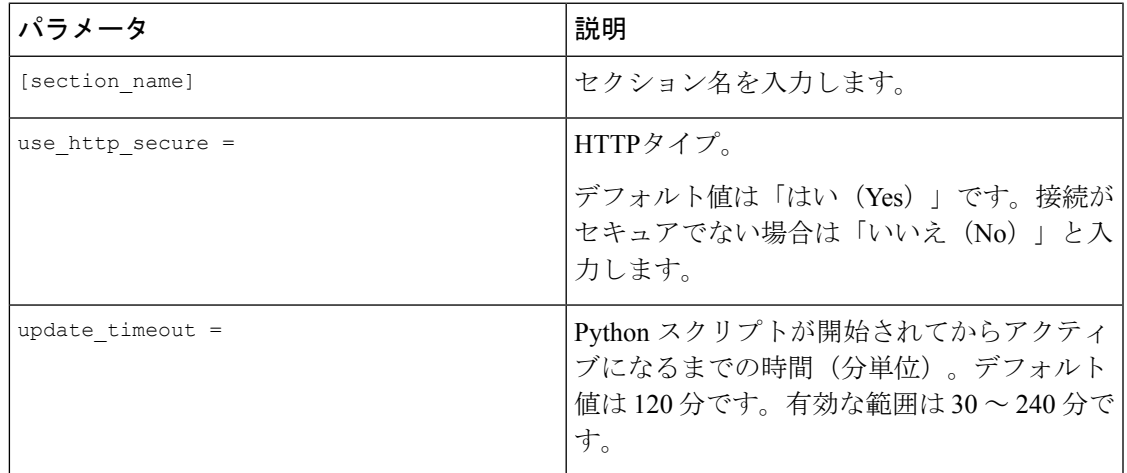

#### 例

[defaults] use http secure=yes update\_timeout=120

### **SCU**

[SCU] セクションで、SCU ISO イメージが存在する共有の IP アドレスとアクセスの詳細を入 力します。

SCU セクションは、次のパラメータで構成されます。

#### 表 **13 : SCU** セクションのパラメータ

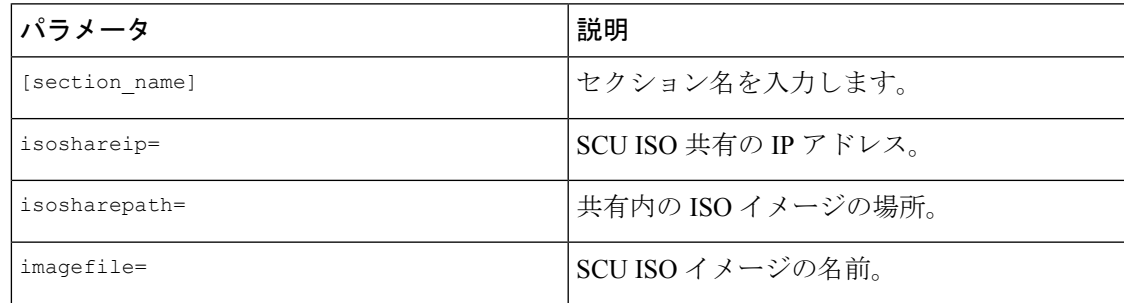

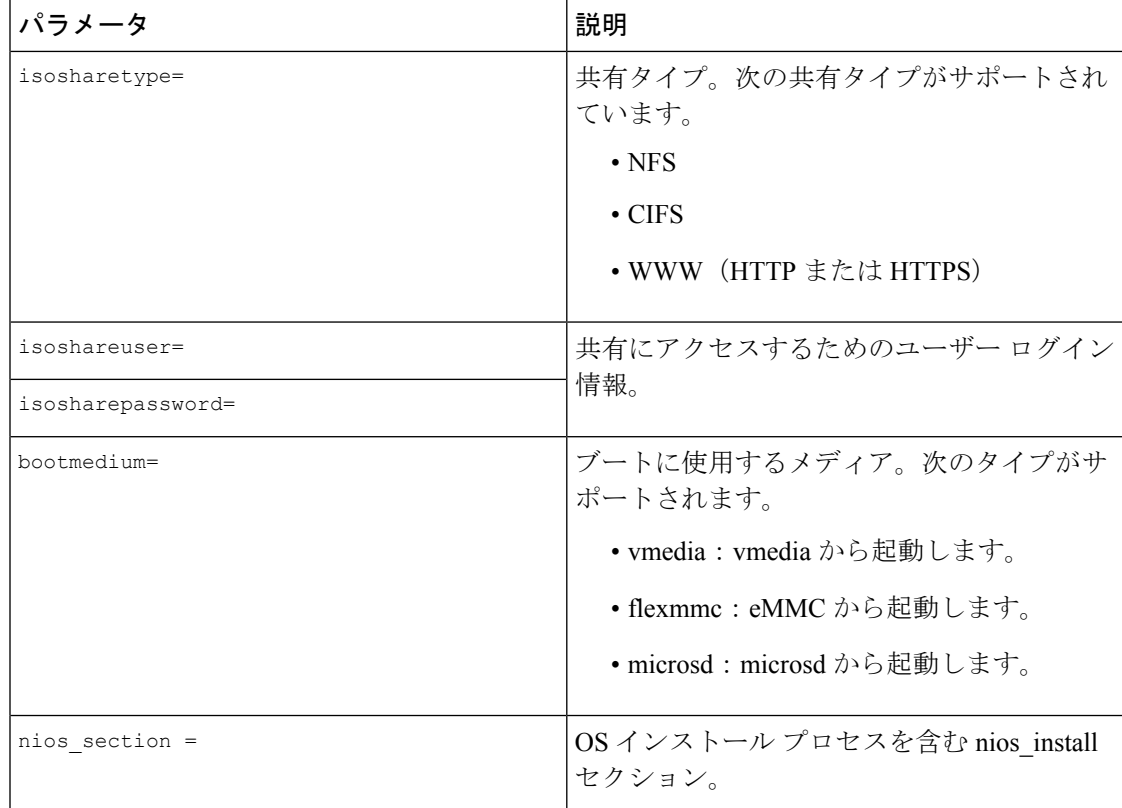

## 例

```
[scu_iso]
isoshareip=192.0.2.10
isosharepath=/cifsshare
imagefile=ucs-cxxx-scu-5.0.0.39.iso
isosharetype=cifs
isoshareuser=Administrator
isosharepassword=John123
bootmedium=vmedia
```
### **NIOS Install**

[NIOS インストール (NIOS Install) ] セクションでは、OS インストールプロセスを開始しま す。このセクションは、次のパラメータで構成されています。

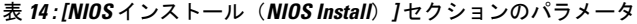

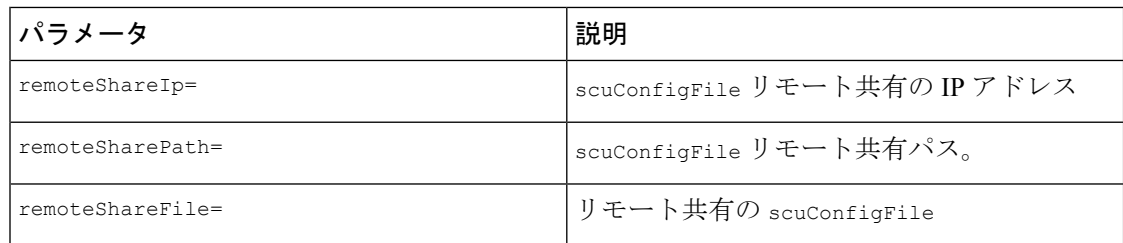

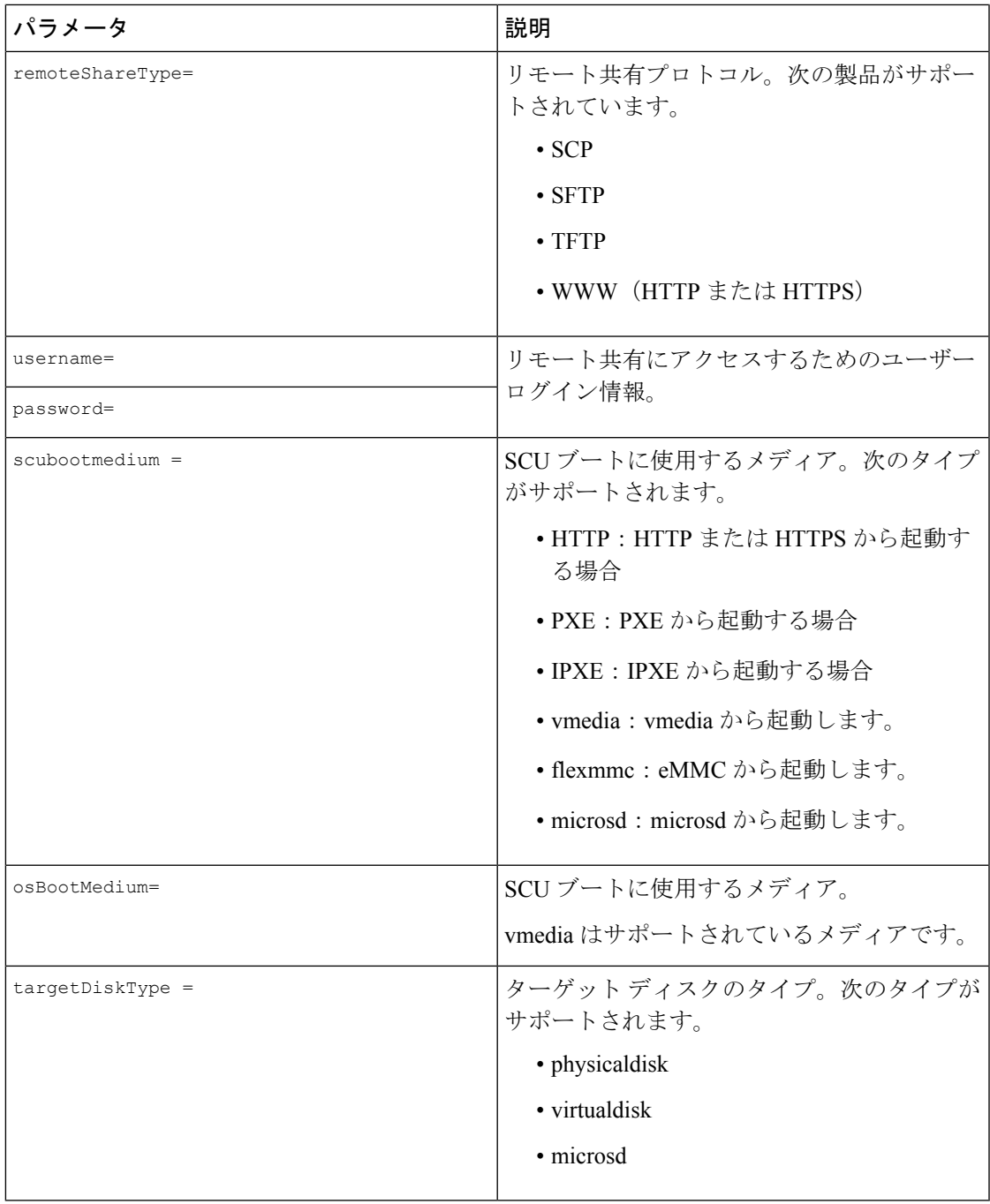

### 例

```
[nios_install]
niosremoteshareip=10.10.10.10
niosremotesharepath=/home/nfstest/xyz/config/
niosremotesharefile=scuConfigFile_VMEDIA_VMEDIA_RHEL8_4
niosremotesharetype=scp
niosusername=root
niospassword=Jack123
niosscubootmedium=vmedia
```
niososbootmedium=vmedia niostargetdisktype=physicaldisk

## ログ収集

[ログ収集(Log Collection)] セクションで、インストール ログが保存される共有の IP アドレ スとアクセスの詳細を入力します。

[ログ収集(Log Collection)] セクションは、次のパラメータで構成されます。

表 **<sup>15</sup> : [**ログ収集(**Log Collection**)**]** セクションのパラメータ

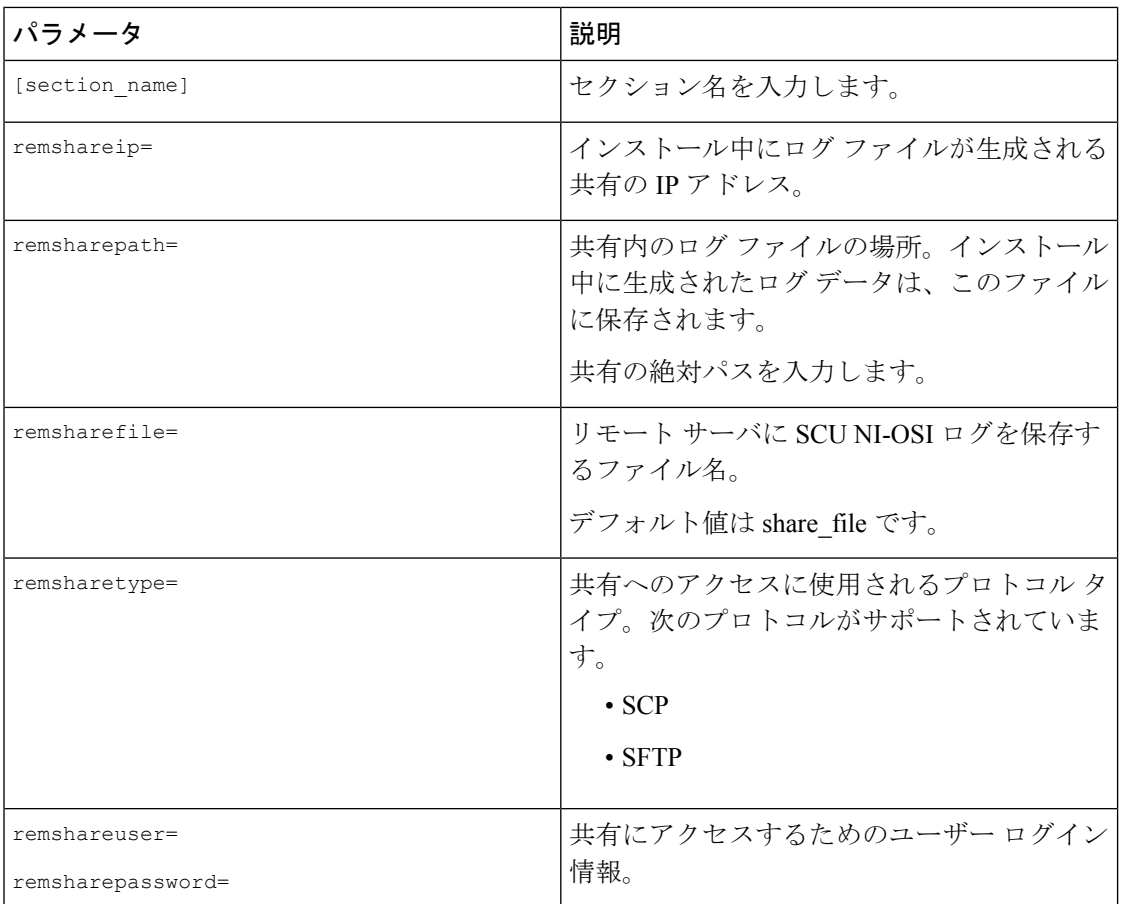

### 例

[log\_info] remshareip=192.0.2.100 remsharepath=PATH remsharefile=share\_file remsharetype=scp remshareuser=user remsharepassword=xxxx

### **OS**

[OS]セクションで、設定ファイルがある共有のアクセスの詳細を指定します。設定ファイルに は、niscu.cfgで使用されるオペレーティングシステムの詳細が含まれています。[OS]セクショ ンは、単一のオペレーティングシステム専用です。別のOSをインストールする場合は、対応 する設定ファイルでこのセクションを繰り返します。config\_fileの詳細については、Modifying conf\_file の変更 (18 ページ) を参照してください。

OS セクションは、次のパラメータで構成されます。

#### 表 **16 : OS** セクションのパラメータ

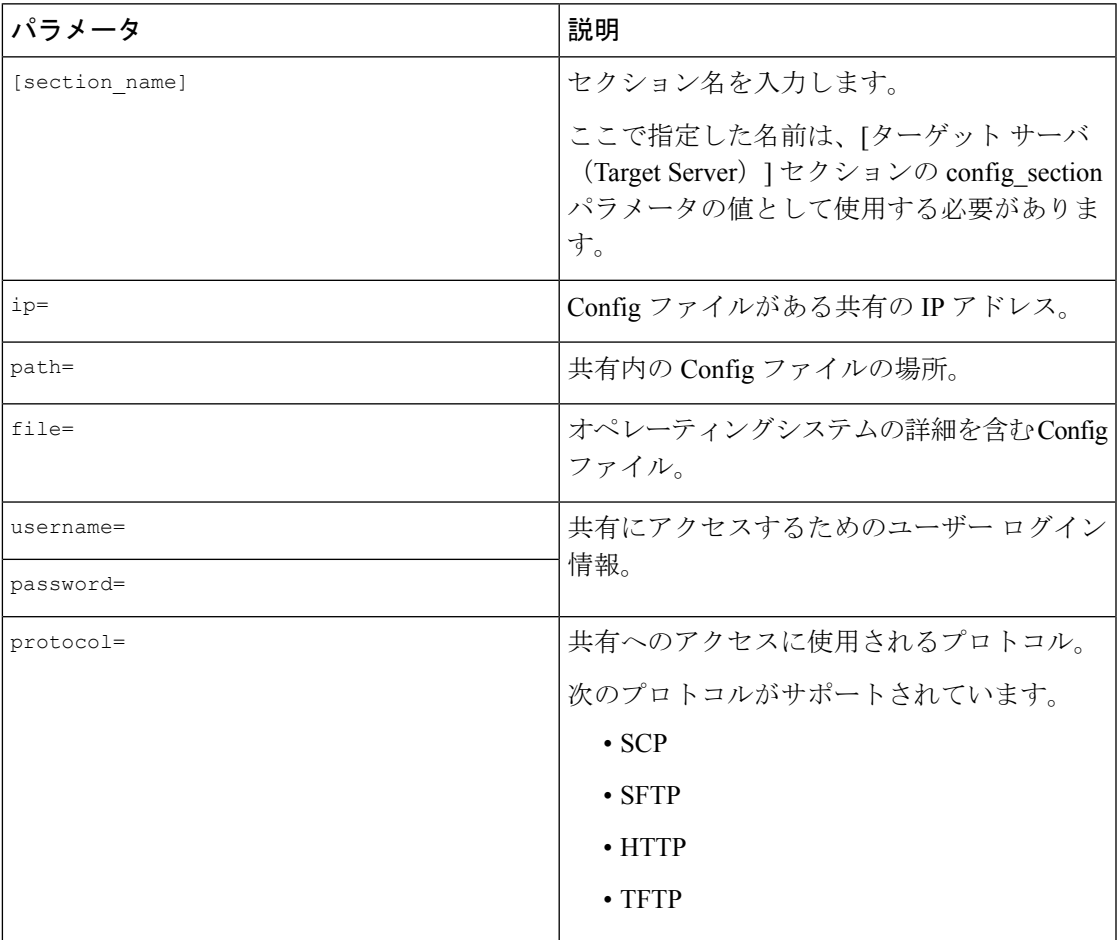

#### 例

[OS\_iso] ip=192.0.2.200 path=/var/www/html/huu file=conf\_file username=root password=Huudefault369 protocol=scp

## 応答ファイル

[応答ファイル(Answer File)] セクションで、応答ファイルがある共有のアクセスの詳細を入 力します。応答ファイルには、カスタム OS 展開に関する詳細が含まれています。デフォルト 設定でオペレーティング システムをインストールする場合(クイック インストール)、この セクションはオプションです。

#### 表 **<sup>17</sup> :** 応答ファイル セクションのパラメータ

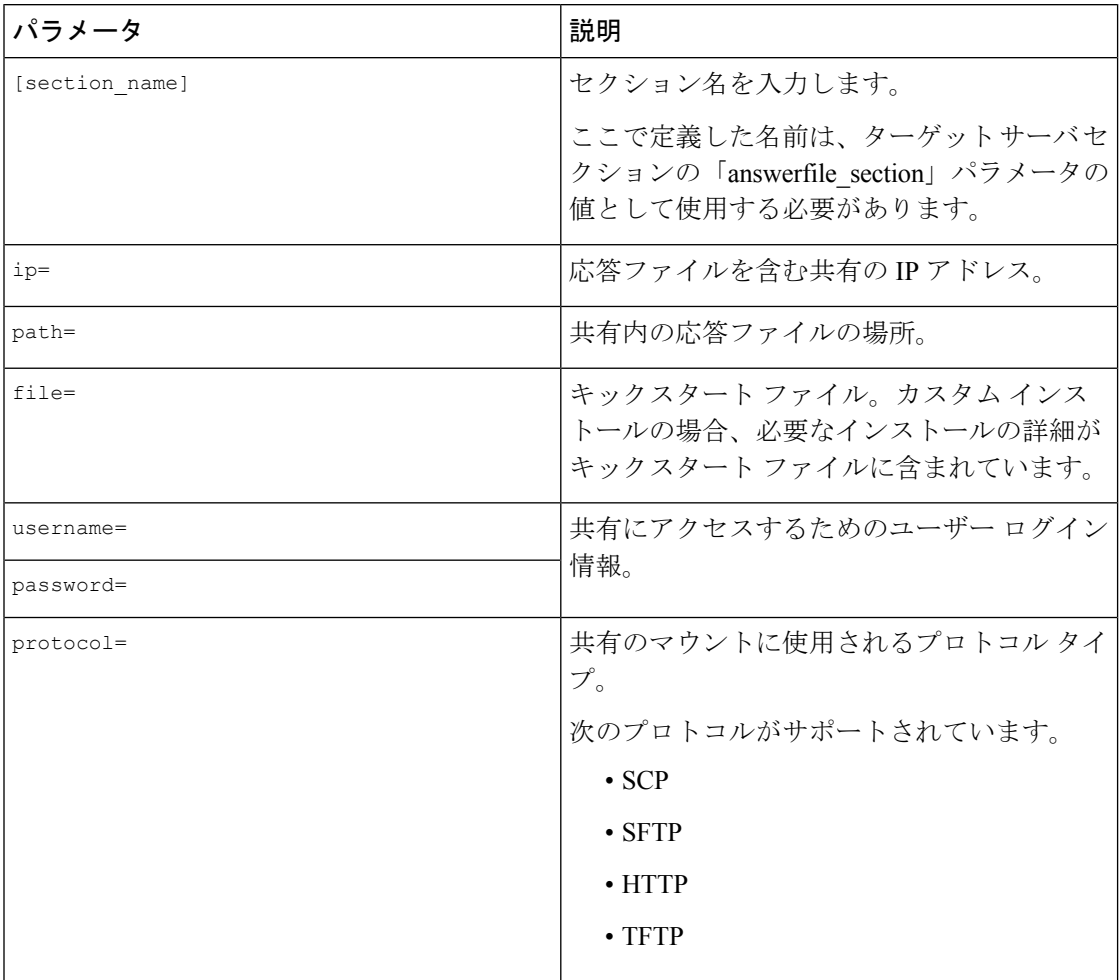

#### 例

[OS\_answerfile] ip=192.0.2.254 path=/home/SCU/NI\_SCU/Files/ file=esxi\_ks.cfg username=root password=root@123 protocol=scp

### ターゲット システム

このセクションでは、オペレーティング システムがインストールされているターゲット サー バの詳細を入力します。このセクションには、niscu.cfgファイルに渡されるConfigファイルと 応答ファイルの詳細も含まれています。複数のサーバにオペレーティングシステムを展開する 場合は、ターゲット サーバ、Config ファイル、および応答ファイルの詳細を使用してこのセ クションを繰り返します。

表 **<sup>18</sup> : [**ターゲット システム(**Target System**)**]** セクションのパラメータ

| パラメータ              | 説明                                                                                                    |  |
|--------------------|----------------------------------------------------------------------------------------------------|--|
| [section name]     | このセクションに名前を付ける場合は、cimc<br>の後にアンダースコア()と数字の形式を使<br>用します。番号は、ターゲットサーバインス<br>タンスを定義します。                                           |  |
| address=           | OSがインストールされているターゲットサー<br>バのIPアドレス。                                                                                             |  |
| $user=$            | ターゲット サーバにアクセスするためのユー<br>ザーログイン情報。                                                                                             |  |
| password=          |                                                                                                    |  |
| imagefile=         | 画像ファイル名                                                                                                    |  |
| config section $=$ | OSセクションの名前をここに入力する必要が<br>あります。たとえば、OSセクション名が<br>「rhel iso」の場合は、その名前をここに入力<br>します。                                              |  |
| servernode =       | OSをインストールするノードを選択します。<br>このオプションは、C3260 および S3260 M4<br>サーバにのみ適用されます。                                                          |  |
|                    | 1を入力してノード1を選択します。2を入力<br>してノード2を選択します。「all」と入力し<br>て両方のノードを選択します。                                                              |  |
| [answerfile]       | [応答ファイル (Answer File) ] セクションの<br>名前をここに入力します。たとえば、[応答<br>ファイル (Answer File) ]セクションが<br>「OS answerfile」の場合は、その名前をここ<br>に入力します。 |  |
|                    | これは省略可能なパラメータです。[応答ファ<br>イル (Answer file) ] セクションは、カスタム<br>インストールの場合にのみ必要です。                                                   |  |

例

```
[cimc_1]
address=192.0.2.10
user=admin
password=Cisucs891
imagefile=ucs-cxxx-scu-5.0.0.39.iso
config_section=OS_iso
servernode=1
answerfile section=OS answerfile
[cimc_2]
address=192.0.2.20
user=admin
password=Ciscoucs345
imagefile=ucs-cxxx-scu-5.0.0.39.iso
config_section=OS_iso
servernode=2
answerfile_section=OS_answerfile
```
## **Modifying conf\_file** の変更

conf fileには、ターゲットサーバーに展開されているオペレーティングシステムの詳細が含 まれています。conf\_file には、次のパラメータが含まれます。

#### 表 **19 : conf\_file** のパラメータ

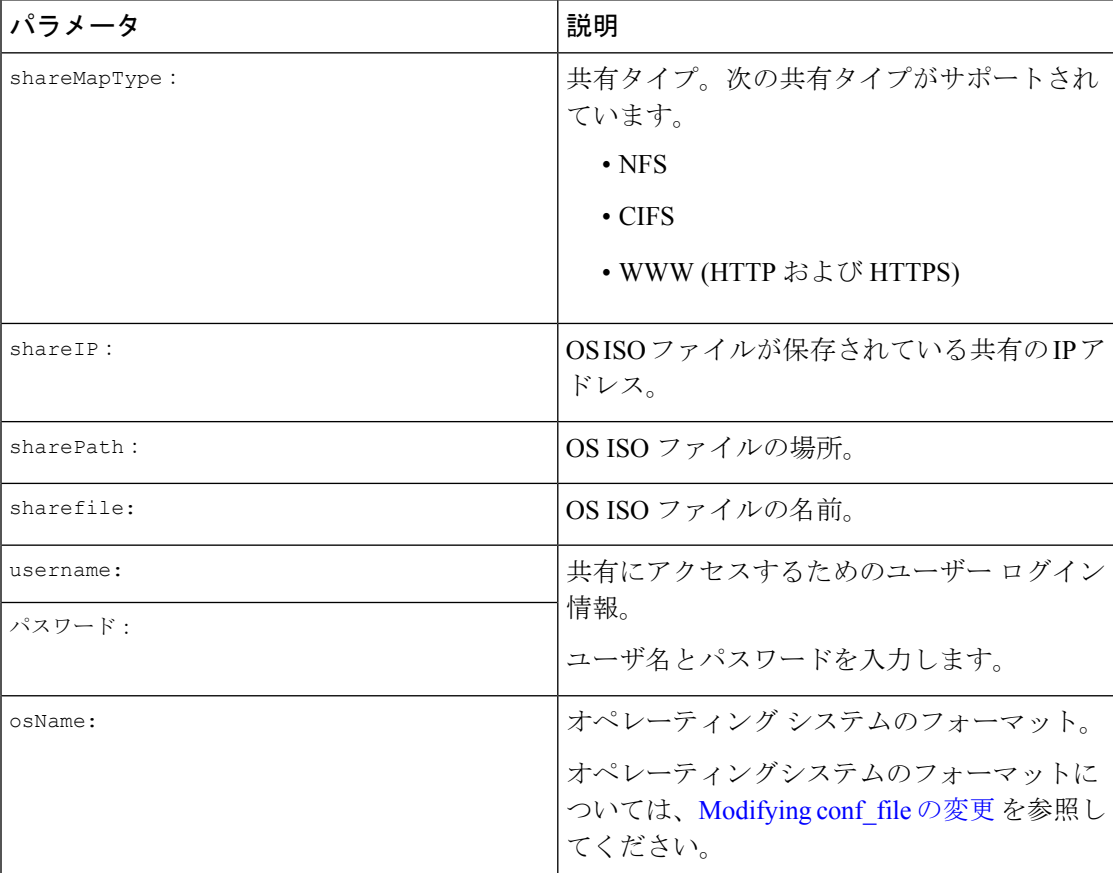

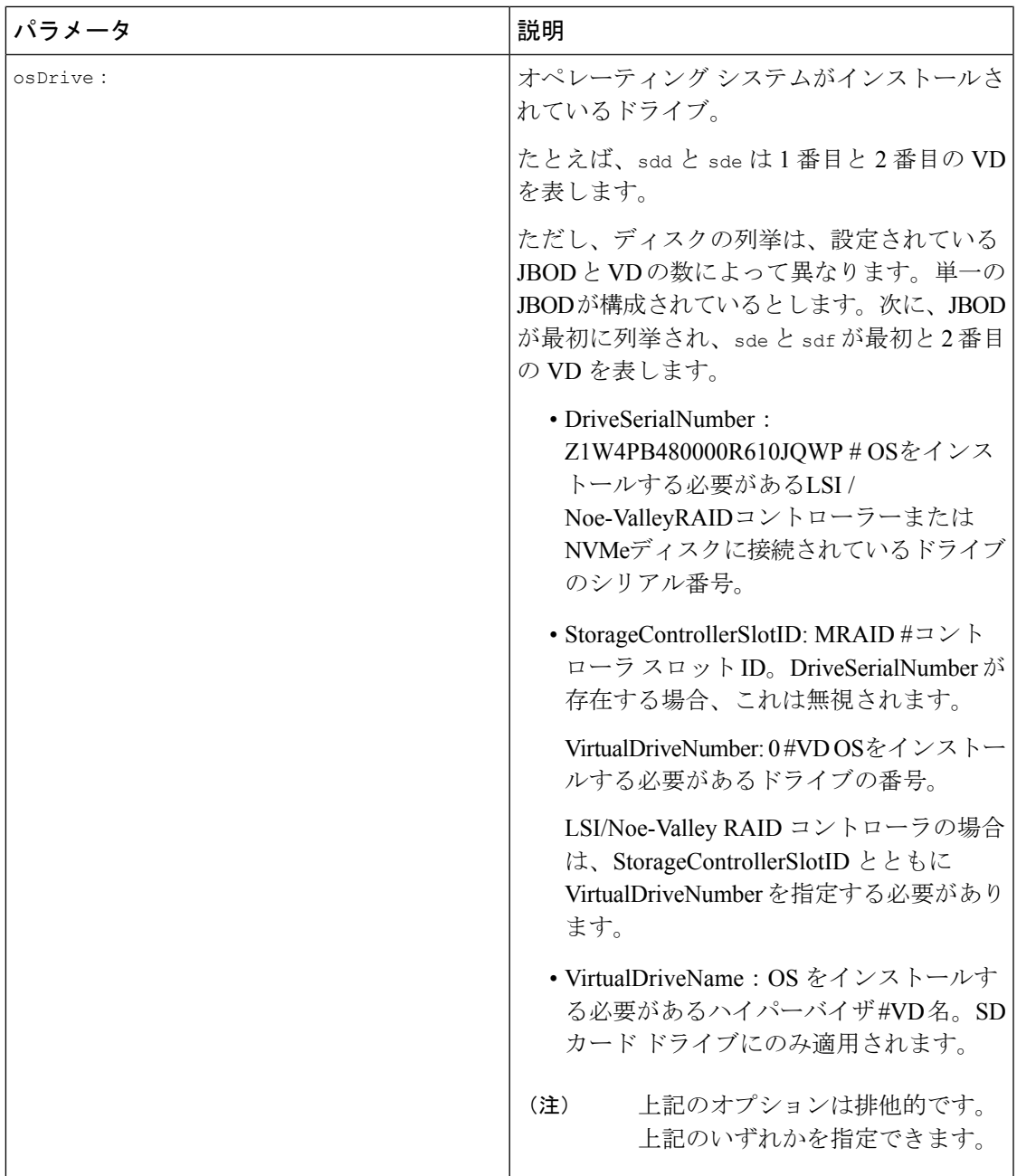

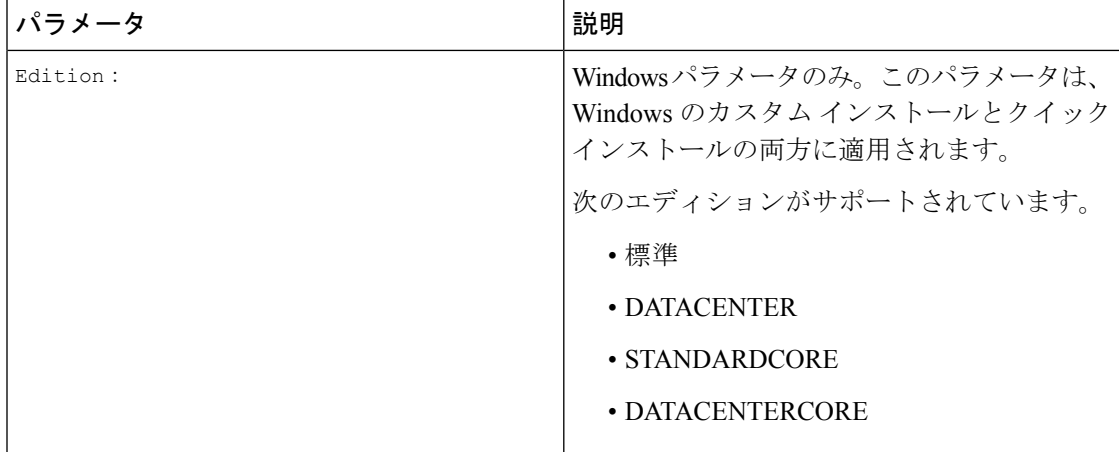

## 例

```
shareMapType:www
shareIp:192.0.2.100
sharePath:/huu
shareFile:VMware-VMvisor-Installer-5-5-0_update03-3116895_x86_64.iso
userName:root
password:HuuWelcome123
osName:esxi5u5x64
osDrive:/dev/sde
Edition:STANDARD
MediaType:Local
Interface:eth0
BootProto:static
IP:192.0.2.254
Subnet:255.255.255.0
Gateway:192.0.2.100
DNS:192.0.2.100
```
次の表に、オペレーティング システム フォーマットの例をいくつか示します。

| オペレーティング システ バージョン<br>厶 |                         | フォーマット       |
|-------------------------|-------------------------|--------------|
| Rocky Linux             | Rocky Linux 8 Update 6  | rocky8u6x64  |
|                         | Rocky Linux 8 Update 7  | rocky8u7x64  |
|                         | Rocky Linux 9 Update 1  | rocky9u1x64  |
| Oracle Linux            | Oracle Linux 7 Update 9 | oracle7u9x64 |
|                         | Oracle Linux 8 Update 6 | oracle8u6x64 |
|                         | Oracle Linux 9          | oracle9u0x64 |
| RHEL                    | RHEL 8.0                | rhel8ux64    |
|                         | RHEL 8.4                | rhel8u4x64   |

表 **20 :** オペレーティング システムのフォーマット

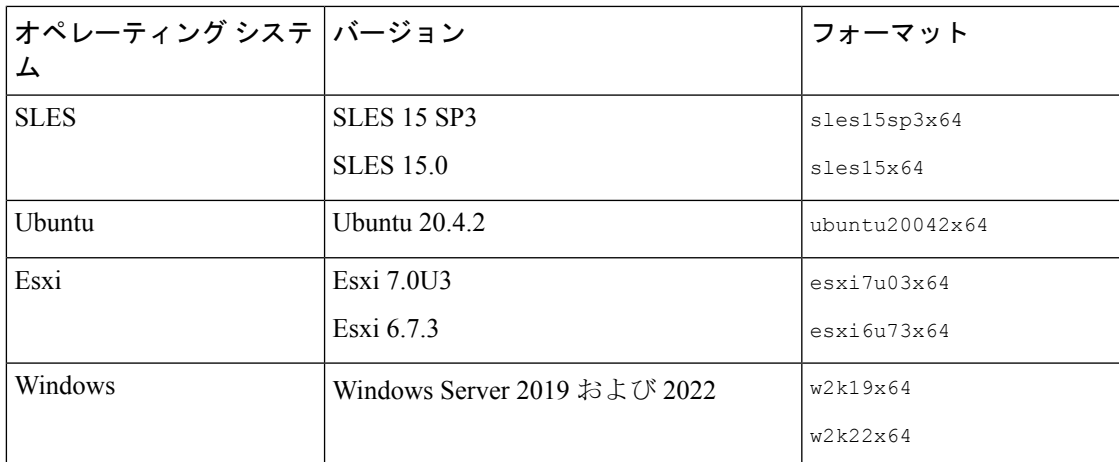

## **OS** 展開を開始するための **Python** スクリプトの実行

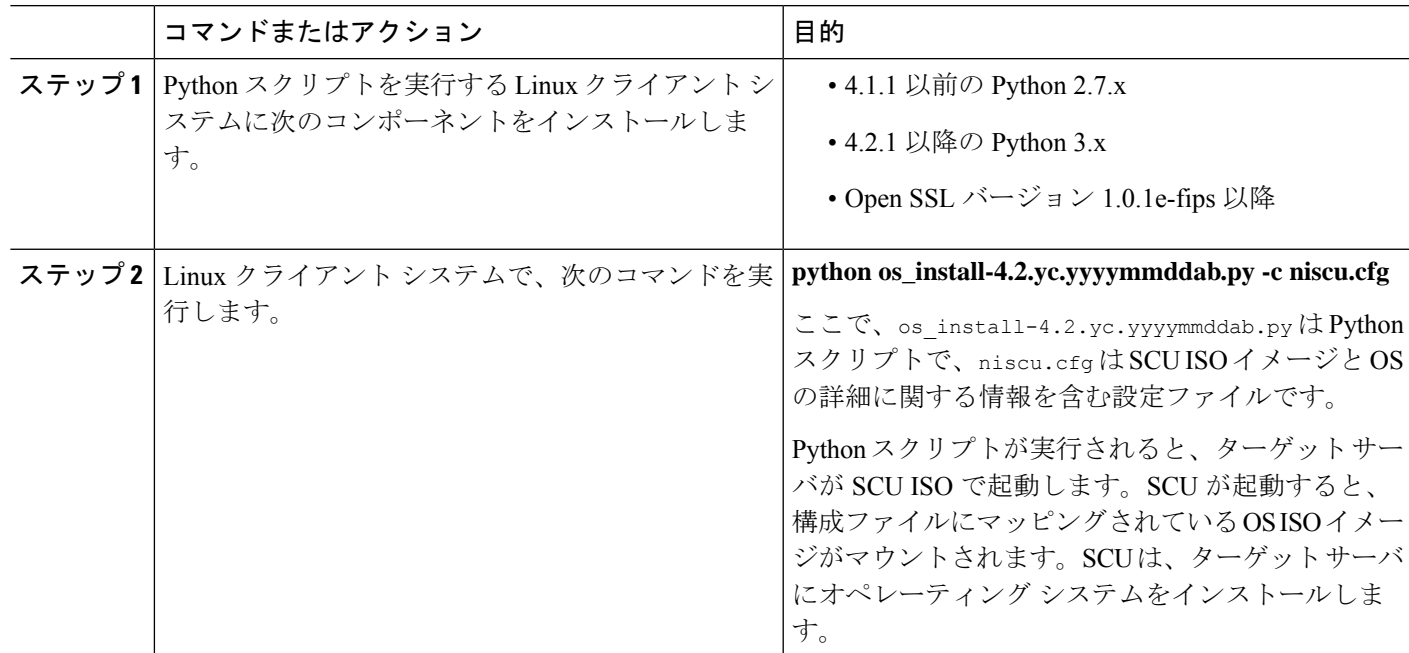

手順

# コマンドを使用したオペレーティングシステムのインス トール

単一のサーバにオペレーティングシステムをインストールするには、次のオプションを使用し ます。

#### 表 **21 :** 単一サーバに **OS** をインストールするオプション

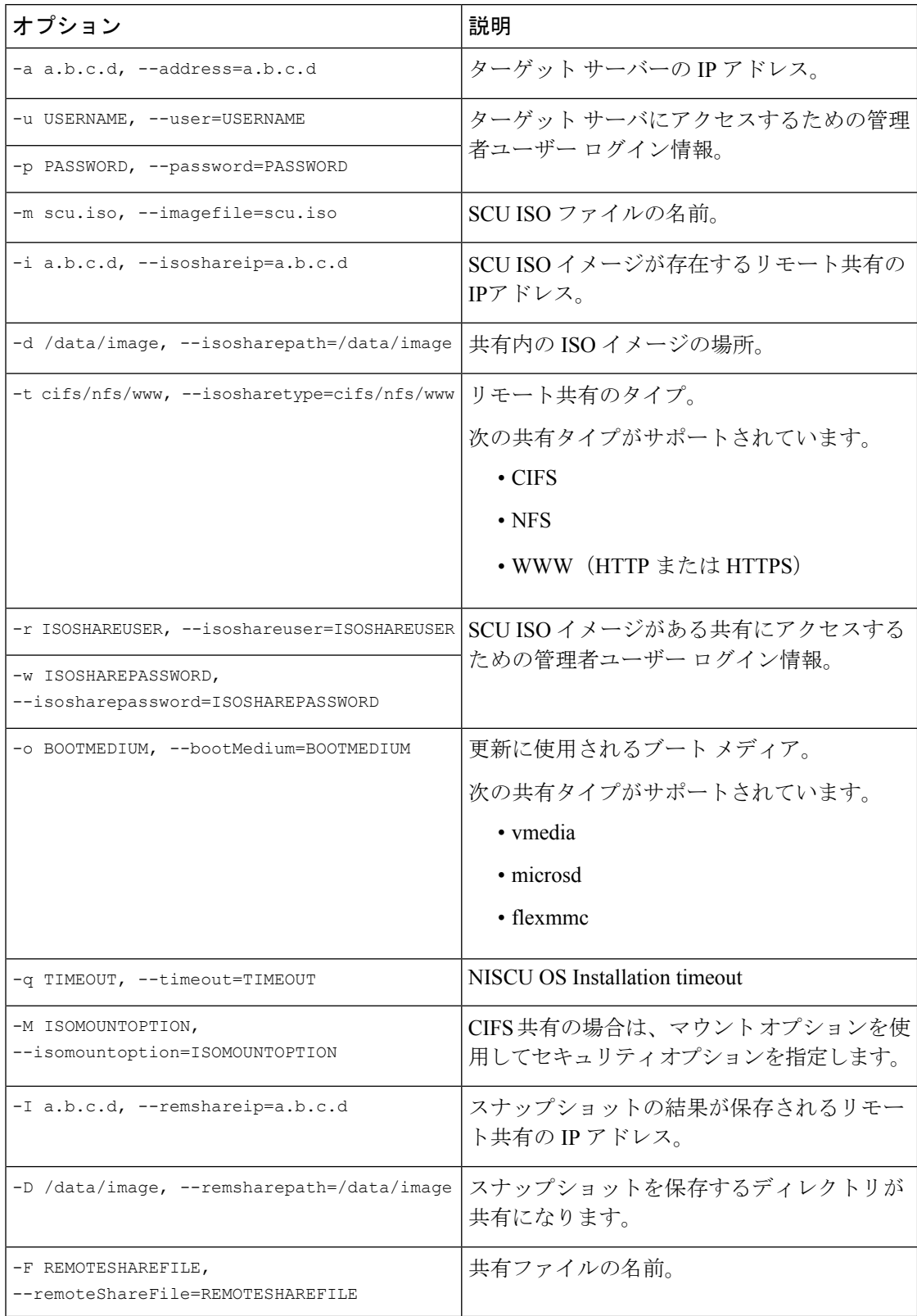

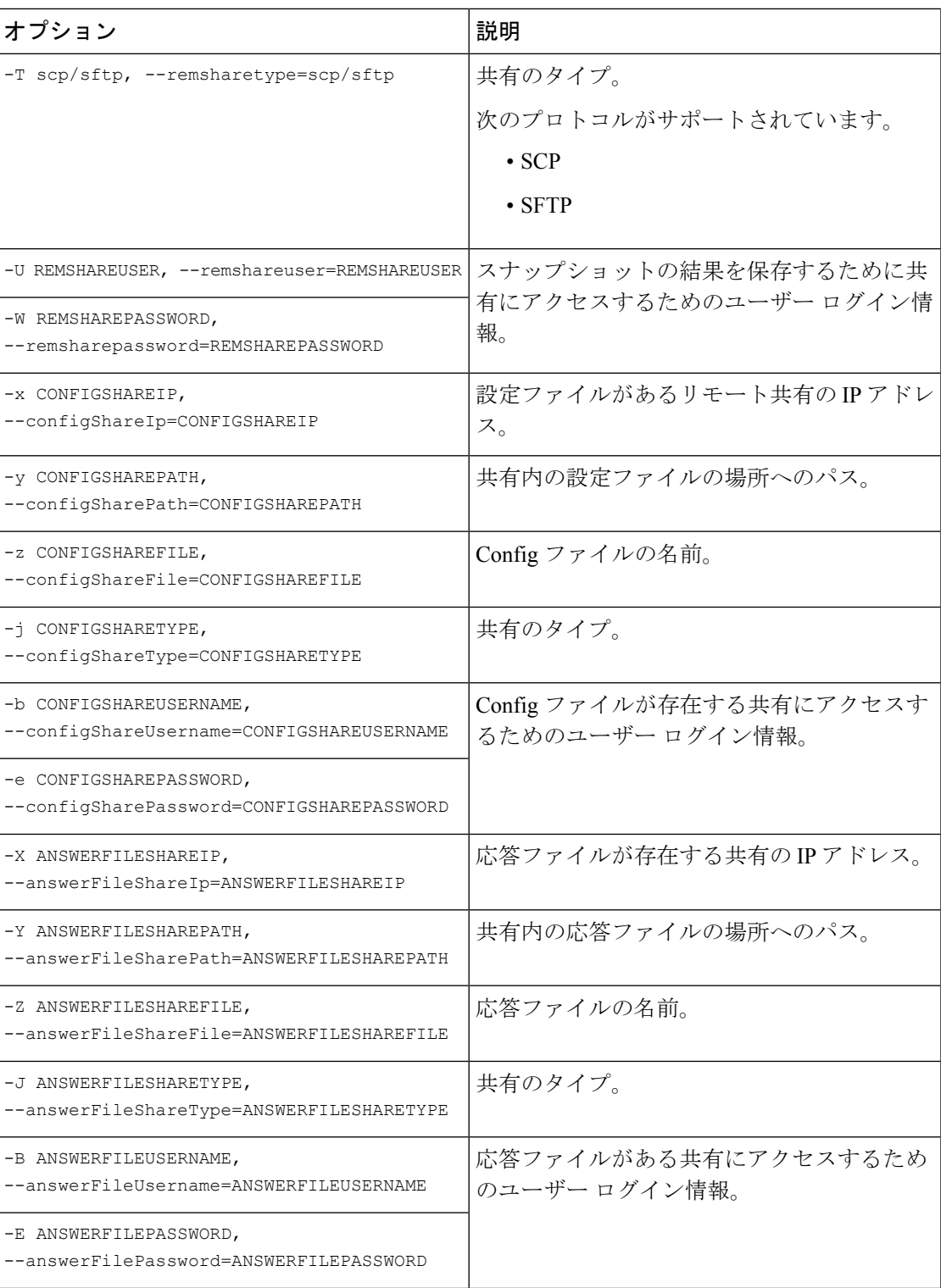

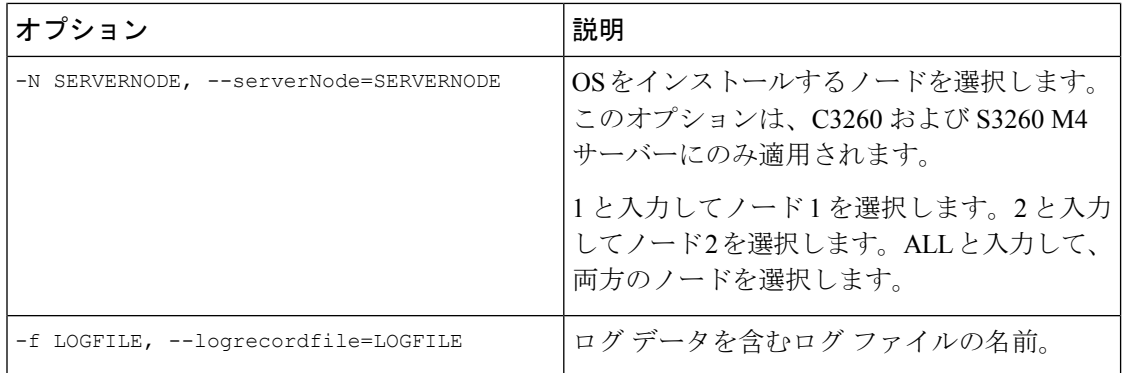

### 表 **22 : NIOS\_Install** セクションの **CLI** オプション

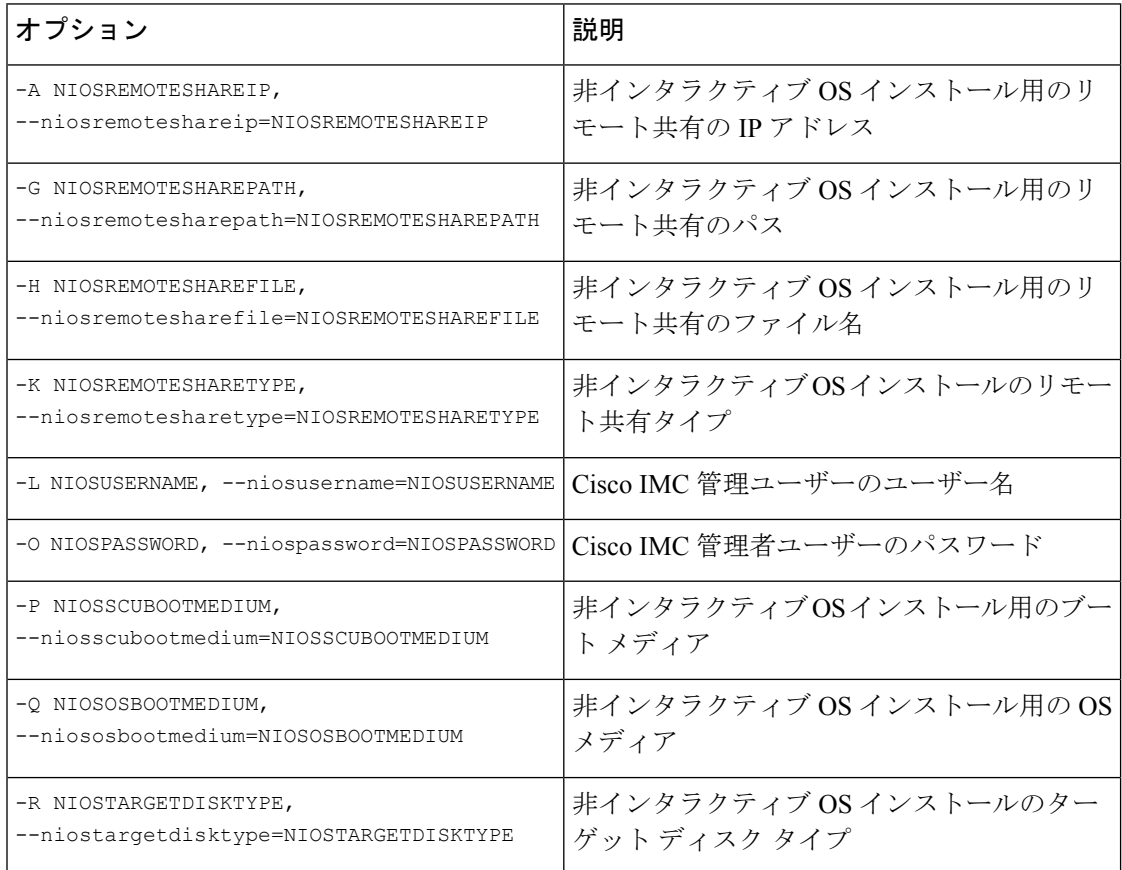

#### 例

#### 例 **1**:クイック インストールのオプション

この例では、コマンド オプションは 198.51.10.10 の Windows のクイック インストール に役立ちます。SCU ISO イメージは 198.51.100.100 にあります。conf\_file は 198.51.100.100 に配置されます。OS インストール ログ ファイルは、198.51.100.254 に

保存されます。NI-SCU スクリプト ログ ファイルは、スクリプトが実行される同じク ライアント システムに保存されます。

python3 os\_install.py -a 198.51.100.10 -u user1 -p passwd -m ucs-cxxx-scu-6.2.xx.iso -o vmedia -i 198.51.100.100 -d /utils share/scu/kb -t nfs -r user2 -w passwd1 -I 198.51.100.100 -D /niscu/new\_TH2U -F niscu cli remsharefile1 -T scp -U user3 -W passwd2 -x 198.51.100.254 -y /niscu/new\_TH2U -z conf\_file -j sftp -b abcd -e passwd -f log\_latest

## 例 **2**:カスタム インストールのオプション

この例では、コマンド オプションは 198.51.10.10 の Windows のカスタム インストール に役立ちます。SCU ISO イメージは 198.51.100.100 にあります。conf\_file は 198.51.100.100 に配置されます。カスタム インストールに必要な応答ファイルは 198.51.100.110 にあり、win\_answer\_file という名前です。OS インストール ログ ファイ ルは、198.51.100.254に保存されます。NI-SCUスクリプトログファイルは、スクリプ トが実行される同じクライアント システムに保存されます。

```
python3 os_install.py -a 198.51.100.10 -u user1 -p passwd
-m ucs-cxxx-scu-6.2.xx.iso -o vmedia -i 198.51.100.100
-d /utils share/scu/kb -t nfs -r user2 -w passwd1 -q 120 -I 198.51.100.100
-D /niscu/new_TH2U
-F niscu cli remsharefile1 -T scp -U user3 -W passwd2 -x 198.51.100.254
-y /niscu/new_TH2U
-z conf file -j sftp -b abcd -e passwd -X 198.51.100.254
-Y /niscu/answer files
```
-Z rhel.cfg -J sftp -B user4 -E passwd-f log\_latest

## **niscu.cfg** ファイルの例

#### **nwboot.cfg** ファイルの例

```
{
   "Update_Timeout": 240,
   "SCURepository": {
       "BootMedium": {
            "VMEDIA": {
                "ImageRepository": "10.10.10.1/home/nfsshare/iso/scu.iso",
                "TransferProtocol": "nfs",
                "Username": "root",
                "Password": "password",
                "MountOptions": ""
            },
            "HTTP": {
                "ImageRepository": "http://10.10.10.1:80/iso/scu.iso",
                "MACAddress": "70:df:2f:86:af:02",
                "PCIeSlot": "L",
                "PhysicalPortNumber": 1,
                "IPv4Address": {
                    "AddressOrigin": "Static",
                    "Address": "10.104.255.179",
                    "Gateway": "10.104.255.129",
                    "SubnetMask": "255.255.255.128",
                    "StaticNameServer": "64.104.76.247"
                },
```

```
"IPv6Address": {
                    "AddressOrigin": "DHCPv6",
                    "Address": "fc00:1234::a:b:c:d",
                    "PrefixLength": 64,
                    "Gateway": "fe80::fe15:b4ff:fe97:90cd",
                    "StaticNameServer": "fe80::fe15:b4ff:fe97:90cd"
                }
            },
            "FLEXMMC": {
                "ImageRepository": "scu.iso"
            },
            "MICROSD": {},
            "PXE": {
                "ImageRepository": "ftp://10.104.255.224/pub/scu",
                "MACAddress": "70:df:2f:86:af:02",
                "PCIeSlot": "L",
                "PhysicalPortNumber": 1,
                "IPv4Address": {
                    "AddressOrigin": "DHCP"
                }
            },
            "IPXE": {
                "ImageRepository": "http://10.10.10.1/iso/scu.iso",
                "MACAddress": "70:df:2f:86:af:02",
                "PCIeSlot": "L",
                "PhysicalPortNumber": 1
            }
        }
    },
    "OSDetails": {
        "OSRepository": {
            "MediaType": "Local",
            "BootMedium": {
                "VMEDIA": {
                    "ImageRepository":
"10.10.10.1/home/nfsshare/iso/rhel/RHEL-8.5.0-20211013.2-x86_64-dvd1.iso",
                    "TransferProtocol": "nfs",
                    "Username": "root",
                    "Password": "password",
                    "MountOptions": ""
                }
            }
        },
        "TargetOS": {
            "OSName": "rhel8u5x64",
            "OSEdition": "None"
        }
    },
    "TargetDisk": {
        "PHYSICALDISK": {
            "DriveSerialNumber": "06VSGVVB"
        },
        "VIRTUALDISK": {
            "StorageControllerSlotID": "MRAID",
            "VirtualDriveNumber": 0
        },
        "DISKNAME": {
            "OSDrive": "/dev/sdk"
        },
        "VIRTUALDRIVENAME": {
            "VirtualDriveName": "Hypervisor"
        },
        "ONBOARDSATAM2SSD": {
```

```
"SATAM2SSD": "slot1"
        },
        "M2SWVDNAME": {
            "M2SWRAIDName": "RAID0"
        },
        "FC": {
            "HostWWPN": "10:00:54:88:DE:A7:32:6F",
            "TargetWWPN": "50:06:01:68:3E:A0:62:22",
            "Lun": 200
        },
        "ISCSI": {
            "MACAddress": "70:DF:2F:86:AE:FD",
            "PrimaryTargetName":
"iqn.2001-05.com.equallogic:0-af1ff6-082b3ebe6-cf2005780845d665-iqn.siva-25.com",
           "PrimaryLUN": 1
        }
    },
    "RemoteLog": {
        "ImageRepository": "10.10.10.10/home/nfstest/scu.log",
       "TransferProtocol": "scp",
        "Username": "root",
        "Password": "john123"
    },
    "AnswerFile": {
        "ImageRepository": "10.10.10.10/home/nfstest/answerfile",
        "TransferProtocol": "scp",
        "Username": "root",
        "Password": "john123"
    }
}
```
## **conf\_file** および **niscu.cfg** ファイルの例

#### **conf** ファイルの例

```
shareMapType:www
shareIp:10.10.10.10
sharePath:/path/to/iso
shareFile:rhel66.iso
userName:www
password:www
osName:rhel6u6x64
osDrive:/dev/sdk
```
DriveSerialNumber:*Z1W4AC480000Z610ABCD*

```
StorageControllerSlotID:MRAID
```

```
VirtualDriveNumber:0
```

```
VirtualDriveName:Hypervisor
SATAM2SSD:slot1
M2SWRAIDName:RAID00
Edition:STANDARD
```
#### **niscu.cfg** ファイルの例

```
#
```
# This file is just a template file and suggest user not to use this file directly without deleting comments and other info

```
#
# User has to create their own config file instead of using this.
#
#
[defaults]
use http secure=yes
update_timeout=120
[scu_iso]
isoshareip=10.10.10.10
isosharepath=/path/to/file
imagefile=ucs-cxx-scu.iso
isosharetype=www
isoshareuser=root
isosharepassword=password
mountoption=noauto # Multiple mount options shall be passed as a comma separated list.
Example - nolock,rw
bootmedium=vmedia # Value shall be vmedia - to boot from vmedia or flexmmc- to boot
from eMMC or microsd - to boot from microsd
################# Section to store SCU NI-OSI logs on Remote Server
#########################
[output_location]
remshareip=10.10.10.10
remsharepath=/path/to/file
remsharefile=share_file
remsharetype=scp/sftp
remshareuser=root
remsharepassword=password
##############Section for one server starts here############
[rhel_iso]
ip=10.10.10.10path=/path/to/conf_file
file=conf_file
username=root
password=password
protocol=scp # supports scp, sftp, tftp and www
[rhel answerfile]
ip=10.10.10.10
path=/path/to/answer_file
file=rhel66_custom.ks#Keep this field blank for quick install else give name of kickstart
file to perform Custom install for RHEL,CENT, SLES, Ubuntu
username=root
password=password
protocol=scp # supports scp, sftp, tftp and www
######## Section for Network Boot Support starts here ##########
[nios_install]
niosremoteshareip=10.10.10.10
niosremotesharepath=/home/nfstest/config #config templete file path for scu boot from
network location
niosremotesharefile=nwboot.cfg #config template file for scu boot from network location
niosremotesharetype=scp
niosusername=root
niospassword=Ucsrack4All
niosscubootmedium=pxe #type of the boot pxe/http/ipxe
niososbootmedium=vmedia #currently only vmedia is supported
niostargetdisktype=physicaldisk #target disk details
```
[cimc\_1]

address=10.10.10.10 user=admin password=password imagefile=ucs-cxx-scu.iso config\_section=rhel\_iso answerfile section=rhel answerfile #Mandatory for Custom Install for RHEL, CENT, SLES and Ubuntu. Remove this line, to perform Quick install. nios section=nios install #nios install section, if this section is present then it takes the priority over scu iso section. servernode=1/2/all # For Colusa2 . #servernode option to be passed only in case of colusa2 For other server dont specify this option ##############Section for one server ends here################ ############################################################## ##### To trigger os installation for multiple servers simply repeate above section with details for other server

##### and OS, also define separate conf\_file for other server

############################################################################

翻訳について

このドキュメントは、米国シスコ発行ドキュメントの参考和訳です。リンク情報につきましては 、日本語版掲載時点で、英語版にアップデートがあり、リンク先のページが移動/変更されている 場合がありますことをご了承ください。あくまでも参考和訳となりますので、正式な内容につい ては米国サイトのドキュメントを参照ください。